#### KM-1U User Manual

## **Important Safety Instructions**

- Read the instruction manual carefully and completely before using the product.
- Always include the instruction manual when passing the product on to third parties.
- Do not use the product if defective or damaged.

## Power Requirements and Compatibility

The KURZWEIL KM-1U receives power supply from the computer's or instrument's USB port. It can be used immediately as soon as the microphone is connected to the device. If it is not a powered USB port, a separate powered USB hub will be required. The KURZWEIL KM-1U supports "plug and play" and is compatible with both Windows and Mac computers.

# Preventing Malfunctions and Damage to the Product

- Always keep the product dry and do not expose it to extreme temperatures (hairdryer, heater, extended exposure to sunlight, etc.) to avoid damage to the microphone capsule and electronics.
- Use only attachments, accessories, and spare parts supplied or recommended by KURZWEIL.
- · Clean the product only with a soft, dry cloth.

### Intended use/Liability

These microphones have been designed for home and studio use with high-quality audio systems.

It is considered improper use when the product is used for any application not named in the corresponding product documentation.

KURZWEIL does not accept liability for damage arising from improper use of this product and its attachments/accessories.

#### How to Use the Product

Windows:

1. Plug the included USB cable into the bottom of the microphone then connect to an unused USB port of the computer. If the connection is successful, you can see the blue LED on the top of the microphone light up.

Note that some Windows laptop computers may not provide enough USB current to properly power the microphone. In such a case a powered USB hub will be needed between the computer and microphone.

- 2. The microphone connects automatically without needing to install a separate driver. It is recommended to click Control Panel -> Sound -> Recording tab then select and save Kurzweil KM-1U as the default recording device.
- 3. If you want to use the KM-1U built-in headphone jack for monitoring, click the Play tab in Control Panel -> Sound then select and save Kurzweil KM-1U as the default headphone or playback device.

#### Macintosh:

- 1. Plug the included USB cable into the bottom of the microphone then connect to an unused USB port of the computer. If the connection is successful, you can see the blue LED on the top of the microphone light up.
- 2. The microphone connects automatically without needing to install a separate driver. It is recommended to click Application -> Utilities -> Audio MIDI Settings. Then select "View Audio Devices" and right-click the KURZWEIL USB MC1 on the left.
- 3. If you want to use the KM-1U built-in headphone jack for monitoring, click Application -> Utilities -> Audio MIDI Settings. Then select "View Audio Devices" and right-click the KURZWEIL USB MC2 on the left. Finally select "Use this device for sound output."

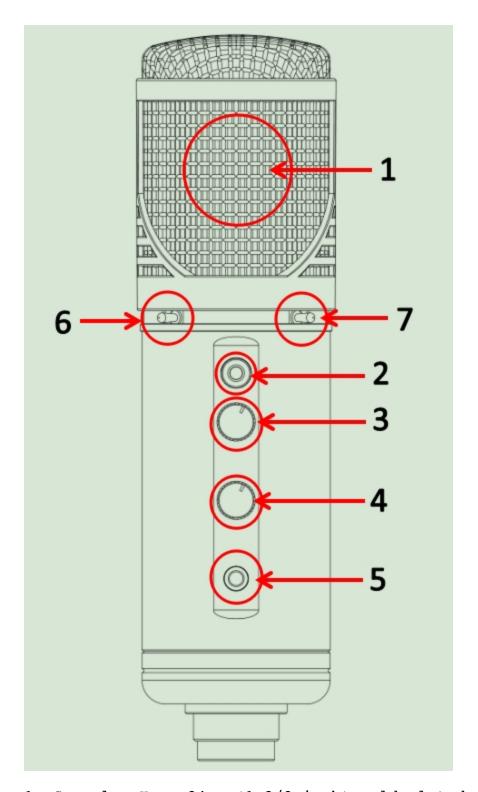

- 1. Capsule: Huge 34mm (1-3/8 inch) gold plated diaphragm
- 2. Mute button: You can mute the microphone input. The red light will turn off indicating that the microphone is muted. Press again to restore microphone operation.
- 3. Gain Control knob: Allows you to control the sensitivity of the microphone.
- 4. Headphone Volume Knob: Allows you to control the headphone jack volume. Note that only the headphone volume is affedted.

- 5. 3.5mm (1/8 inch) Headphone Jack: This is convenient for monitoring using headphones. Depending on the software in use, you may either monitor your own voice or playback of previously recorded tracks.
- 6. Low cut switch: Low cut mode is activated when the switch is pressed in. Frequencies below 100Hz, such as wind noise and "breath pops," will be reduced without significantly affecting voice frequencies.
- 7. -10 dB Switch: When pressed in, this will reduce the recording input level by 10 decibels. For instance, if you were recording a loud signal reaching 50dB, you could use this switch to reduce the recorded level to 40 dB and reduce or eliminate distortion or clipping.

# Package Contents

- 1 KM-1U Microphone unit
- 1 Mounting Ring
- 1 USB cable (USB A Type plug to B Type plug)
- 1 Microphone Pouch
- 1 User's Manual
- 1 KURZWEIL Sticker

#### **Features**

- USB2.0 High Speed / Full Speed mode compatible
- ZERO latency monitoring of microphone signal
- Sampling accuracy up to 24 bits and sampling frequency up to 192 KHz
- Windows XP, Vista, Win7 / 8 / 10 and Mac compatible. Plug-and-Play
- Compatible with most recording software and ASIO audio drivers

## **Specifications**

USB 2.0 High Speed and Full Speed compatible

24Bit A/D and D/A high speed conversion, up to 192kHz recording quality

Internal custom audio processing chip

Compatible with the latest USB audio devices

Sampling accuracy up to 24bits. Supports 44.1K, 48K, 96K, and 192K sample rate

Pure gold plated 34mm (1-3/8 inch) pressure-gradient diaphragm

Polar pattern: Cardioid

Supports ASIO audio drivers

Frequency Response: 20Hz-20KHz

Sensitivity: -34dB±2dB (reference 0dB=1V/Pa at 1KHz)

Equivalent noise level less than 16dB SPL (A-weighted)

Distortion: less than 0.5% THD

Max.Input SPL:132dB (at 1KHz for less than 1% THD)

SNR:100dB (at 116dB SPL and 1KHz, A-weighted)

Low Cut function: -10dB at 100Hz

Headphone jack maximum output power:105mW (32 Ohm headphones)

## Warranty

KURZWEIL honors a warranty of 24 months on this product.

KURZWEIL is not responsible for and this limited Warranty does not cover any damage arising from a failure to operate the product within its intended uses or failure to follow the owner's manual and safety instructions relating to the product's use and installation. This limited Warranty only covers product issues caused by defects in material or workmanship during ordinary consumer use.